#### experience in the control of the control of the control of the control of the control of the control of the co 接駁中央結算系統的程序和使用管制

### **2.** 接駁中央結算系統的程序和使用管制

#### **2.1** 接駁中央結算系統與更改密碼程序

#### **2.1.1** 「結算通」電話系統

成功開設戶口後,每個投資者戶口將獲發參與者編號。而每位使用者將獲發結算通使用者編號和結算通 密碼。

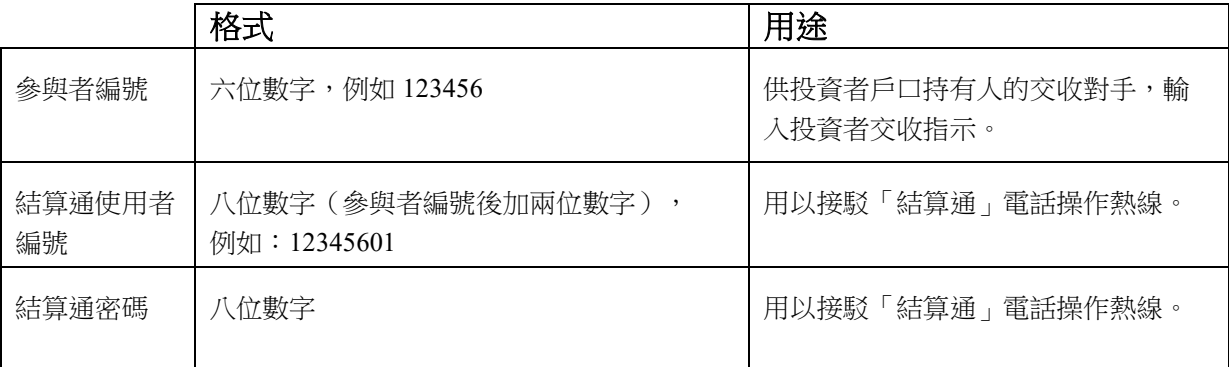

下圖詳述投資者戶口持有人接駁「結算通」操作熱線的一般程序:

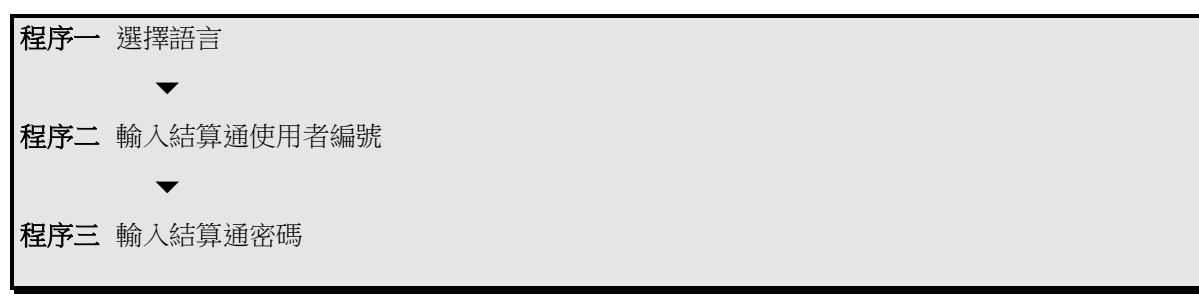

然後,投資者戶口持有人便可使用「結算通」操作熱線所提供的服務。如果投資者戶口持有人是首次接 駁到系統,他必須依從以下程序更改原先的密碼。這程序也適用於密碼到期的公司投資者戶口持有人。

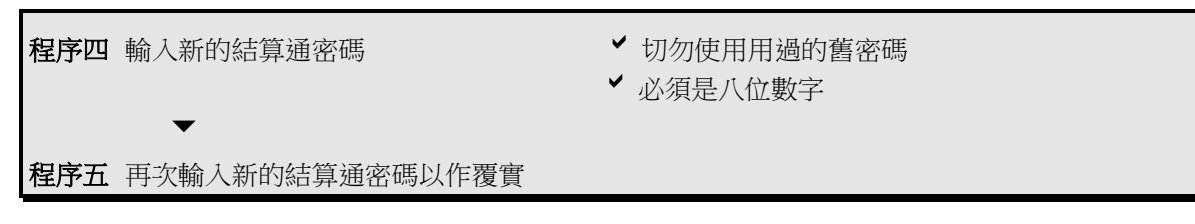

投資者戶口持有人可在總目錄上按「51」字更改私人密碼,程序如上述的程序四至五。

#### 注意事項:

- 投資者戶口持有人必須把私人密碼嚴加保密。
- 個人和聯名投資者戶口持有人的密碼沒有使用限期,但結算公司基於安全理由,建議投資者戶口持 有人定期更改密碼。
- 公司投資者戶口持有人必須每九十日更改密碼一次。
- 如果連續兩次輸入錯誤密碼,電話將會自動接駁到客戶主任。
- 如果投資者戶口持有人連續三次輸入錯誤密碼,其密碼將被撤銷。有關重新申請密碼手續,請參閱 3.7.2 節。

#### **2.1** 接駁中央結算系統與更改密碼程序

#### **2.1.2** 「中央結算系統互聯網系統」 **(https://ip.ccass.com)**

程序一 <sup>在</sup> "互聯網編號使用者"欄, 按"新使用者登記"

投資者戶口持有人可透過自定的互聯網使用者編號或由香港郵政局發出的『電子證書』進入「中央結算 系統互聯網系統」操作投資者戶口。

2.1.2.1 透過互聯網使用者編號登入

投資者戶口持有人可透過互聯網登記互聯網使用者編號,登入及刪除互聯網使用者編號。註冊或刪除互 聯網使用者編號,投資者戶口持有人需要根據圖片上產生的文字輸入驗證碼(區分大小寫)。

如果投資者戶口持有人是首次進入「中央結算系統互聯網系統」,他必須依從以下程序登記互聯網使用 者編號:

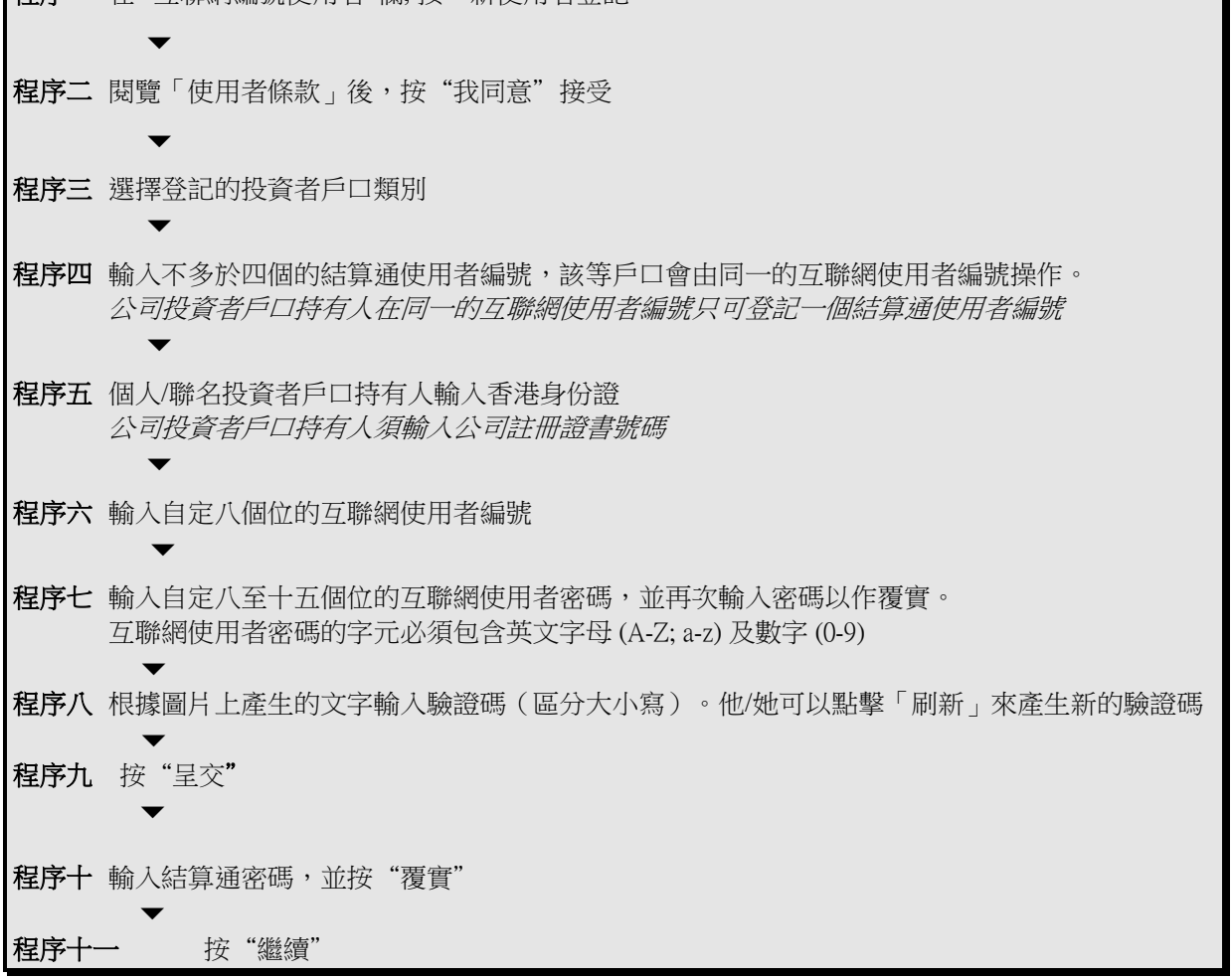

完成登記程序後,投資者戶口持有人便可使用「中央結算系統互聯網系統」服務。下圖詳述投資者戶口 持有人進入互聯網的一般程序:

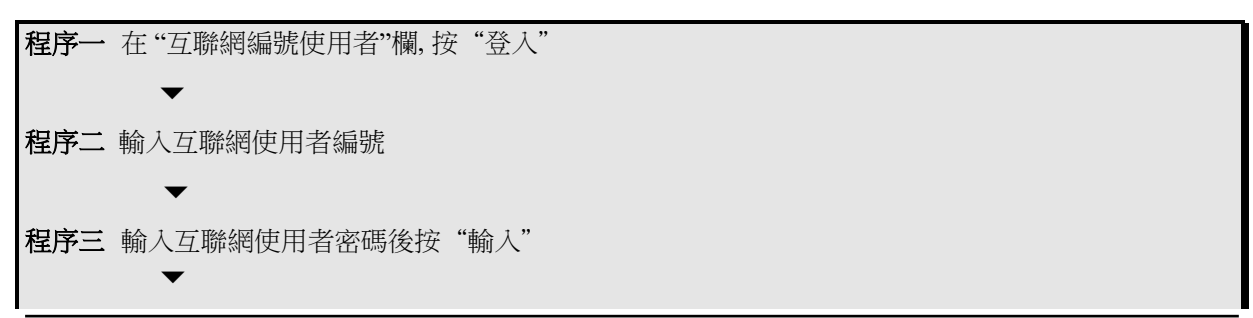

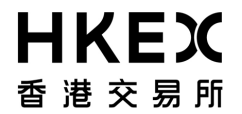

接駁中央結算系統的程序和使用管制

程序四 選擇投資者戶口

#### **2.1** 接駁中央結算系統與更改密碼程序

2.1.2.2 透過電子證書登入

投資者戶口持有人可透過投資者戶口網頁登記電子證書、登入及取消電子證書。要取消電子證書,投資 者戶口持有人需要輸入按照圖片產生的文字輸入驗證碼(區分大小寫)。

如果投資者戶口持有人是首次進入「中央結算系統互聯網系統」,他必須依從以下程序登記其電子證 書:

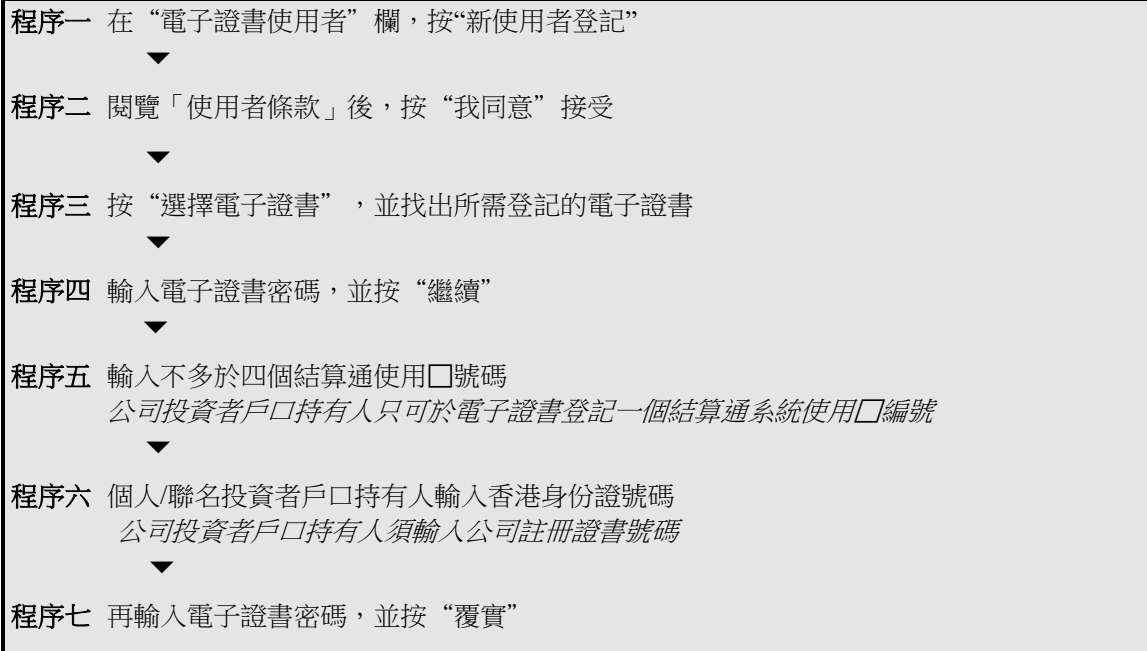

完成電子證書登記程序後,投資者戶口持有人便可使用互聯網的服務。下圖詳述投資者戶口持有人進入 互聯網的一般程序:

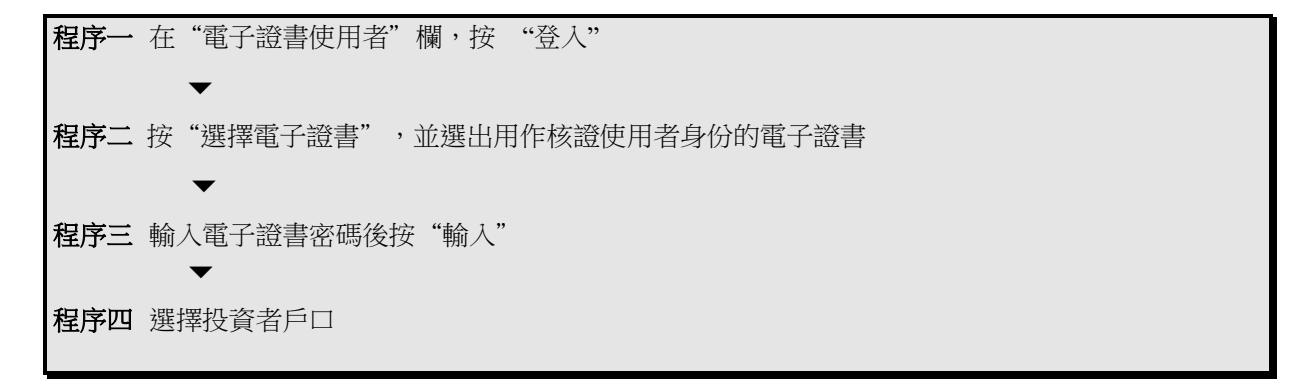

注意事項:

- 一張電子證書可登記最多四個投資者戶口,但電子核證及投資者戶口持有人的身份證號碼必須相 符。
- 一個互聯網使用者編號可登記最多四個投資者戶口,唯每個投資者戶口的身份證號碼必須相符。

#### **2.2** 使用管制

#### **2.2.1** 投資者交收指示**(**毋須確認**)**交收對手名單

投資者戶口持有人可透過「中央結算系統互聯網系統」輸入/更新投資者交收指示(毋須確認)交收對手名 單或遞交有關表格至客戶服務中心。投資者可輸入不多於三個的結算/託管商/貸股人/股份承押人參與者 於名單內,而在每個名單中,必須輸入閣下於結算/託管商/貸股人/股份承押人參與者的客戶戶口號碼。 完成輸入後,已更新的對手名單會詳列於活動結單給投資者戶口持有人作參考。

若投資者戶口持有人已將結算/託管商/貸股人/股份承押人參與者的資料輸入中央結算及交收系統 "投資 者交收指示(毋須確認)交收對手名單",作為交付一方的投資者戶口持有人可輸入投資者交收指示交付股 份到指定對手並毋須進行確認。而該等交收指示必須以毋須付款及款項交收進行。

#### **2.2.2** 投資者交收指示**(**須確認**)**交收對手名單 **(**適用於公司投資者戶口持有人**)**

公司投資者戶口持有人可選擇在中央結算系統內設立一份投資者交收指示(須確認)交收對手名單以加強 內部監控能力。如果戶口持有人選擇設立這名單,投資者交收指示內所列的交收對手必須已載於名單 內,中央結算系統才會接納該投資者交收指示的確認及批核。

使用這項功能,公司投資者戶口持有人可透過「中央結算系統互聯網系統」或向客戶服務中心遞交"投 資者交收指示(須確認)交收對手名單輸入表格"以更新交收對手名單。公司投資者戶口持有人可輸入不多 於六個的結算/託管商/貸股人/股份承押人參與者於名單內。完成輸入程序後更新的對手名單會編印於公 司投資者戶口持有人的「活動結單」上以作參考。沒有選擇設立交收對手名單的公司投資者戶口持有 人,其投資者交收指示的交收對手將不會被核對。

#### **2.2.3** 「輸入與核對分工」和「投資者交收指示的交易限額」功能

「輸入與核對分工」和投資者交收指示的交易限額功能只適用於使用「中央結算系統互聯網系統」的公 司投資者戶口持有人.公司投資者戶口持有人需向客戶服務中心遞交「認可使用者使用組別資料表 格」,以設定各使用者的使用權限及交易限額。

「輸入與核對分工」功能適用於以競投外匯基金債券及其他指定投資工具及/或債務工具中央結算系統債 務工具及代理人服務,例如處理認購、股息選擇和公司投票指示的功能。「輸入者」只可輸入指示,而 「核對者」只可以批核由「輸入者」輸入的指示。新輸入的指示將被列為「待完成」,一經「核對者」 批核後,該項指示將被改為「已批核」的指示。中央結算系統只會進一步處理「已批核」的指示。

「輸入與核對分工」功能和「投資者交收指示的交易限額」均適用於輸入及確認投資者交收指示。在 「輸入者」的交易限額內的投資者交收指示,才可直接獲「輸入者」輸入及確認。如果「輸入者」確認 一項超出其交易限額的投資者交收指示,該項指示的狀況會變為「待批核」,需要「核對者」批核之後 才能獲得確認。

「核對者」只可以批核在交易限額以內「待批核」的投資者交收指示。批核超過交易限額的投資者交收 指示將會被系統拒絕。投資者交收指示的價值是以確認日之前一日有關股票的按盤價或投資者交收指示 輸入的交收價計算,並以價高者為準。

### **2.2** 使用管制

例:在一項毋須付款的交出 1,000 股 9999 號股票的投資者交收指示中,該股票確認日前一日的收市平均 價是每股 10 元,則該項投資者交收指示的價值為 10,000 元。

例子一

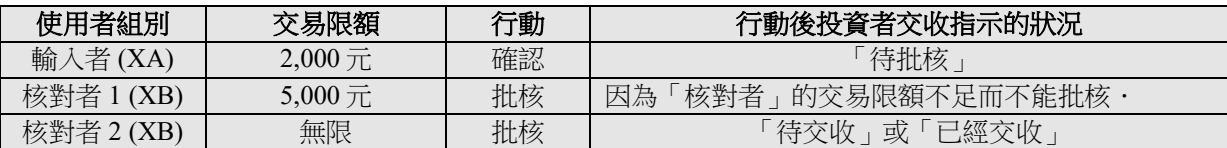

例子二

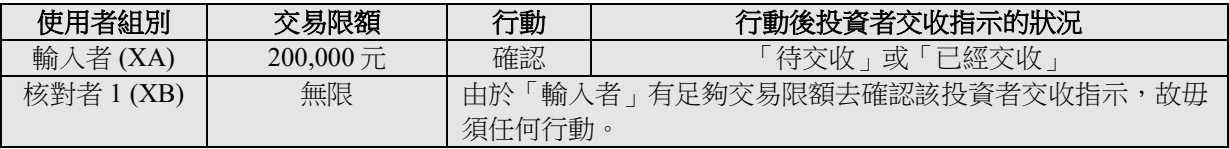

### **2.2** 使用管制

#### **2.2.4** 使用者的系統功能使用組別

下表列出各使用組別和它們就不同功能的相應使用權。

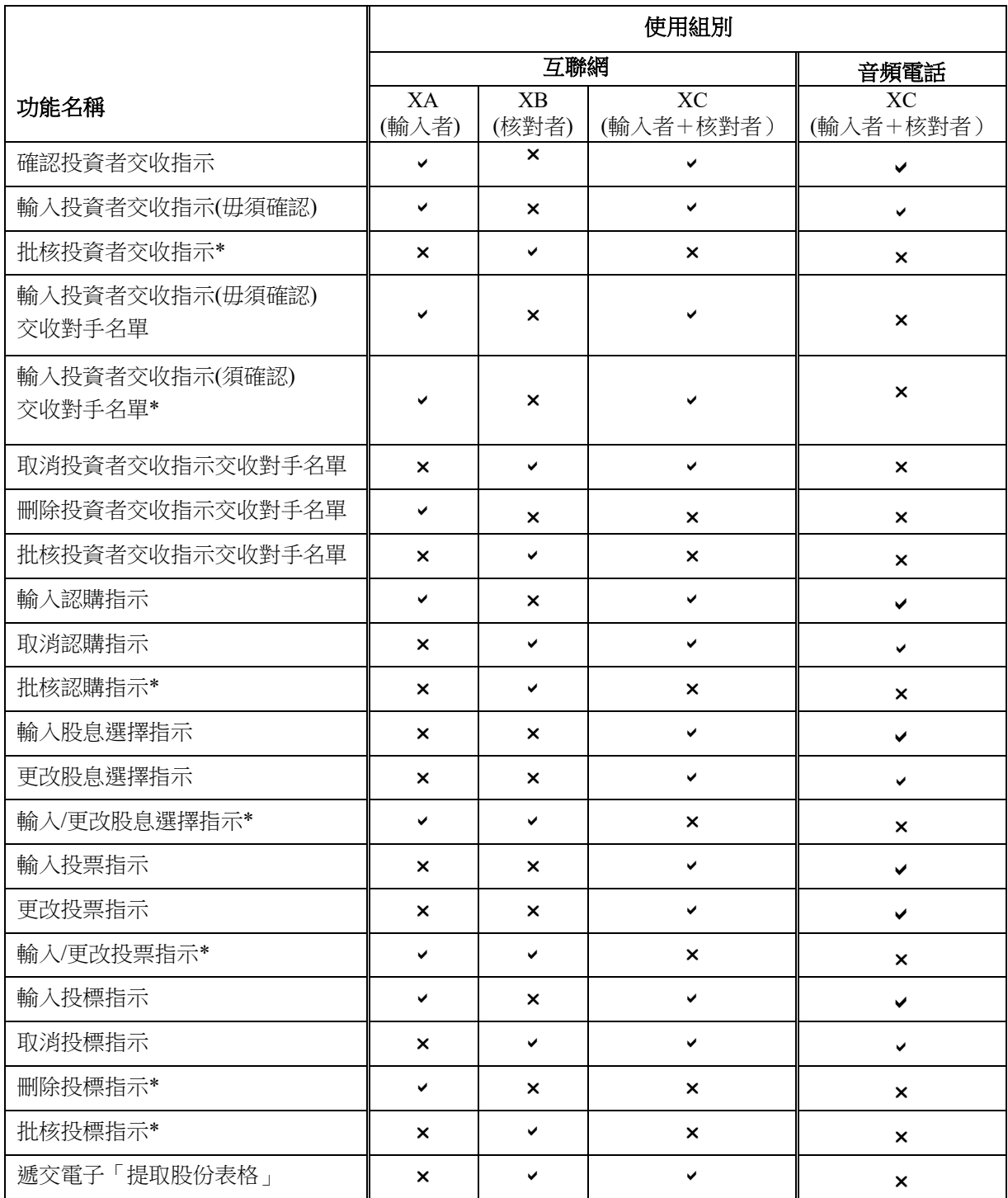

### **2.2** 使用管制

#### **2.2.4** 使用者的系統功能使用組別

### experience in the control of the control of the control of the control of the control of the control of the co

接駁中央結算系統的程序和使用管制

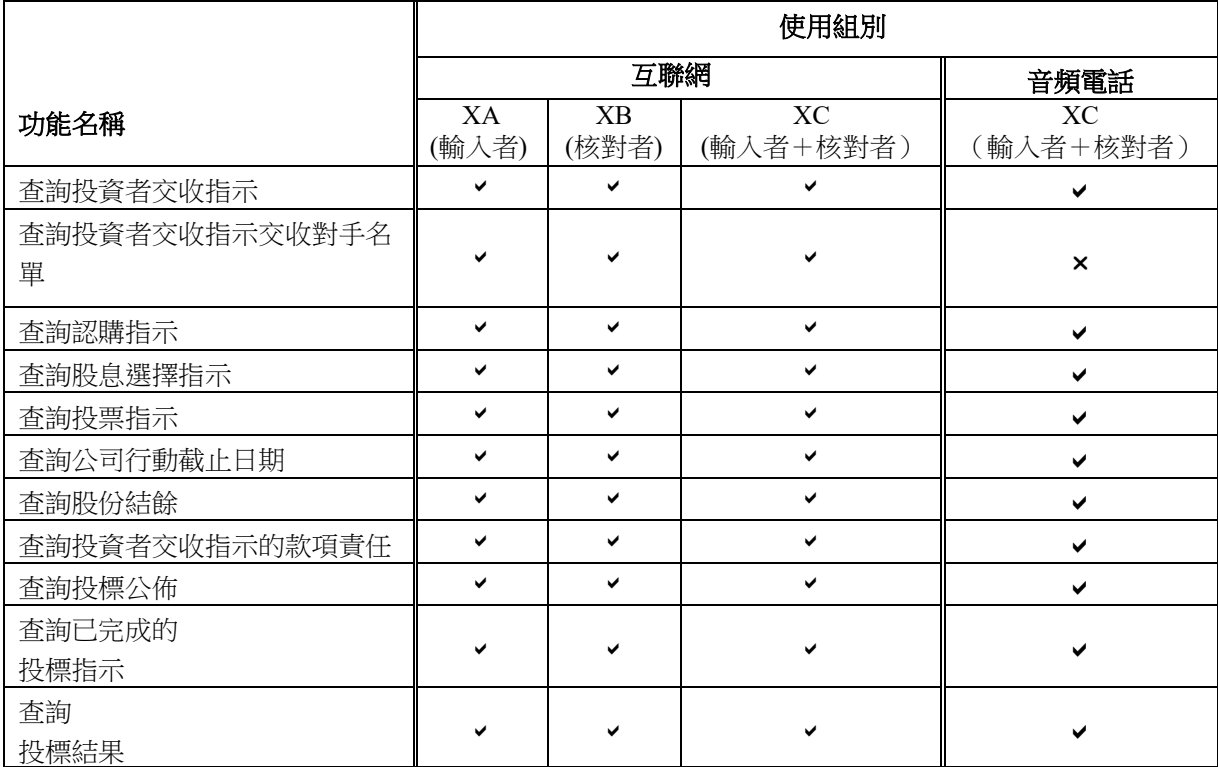

'' 表示使用者可操作該項功能

'X' 表示使用者未獲准操作該項功能<br>'\*' 表示公司投資者戶口持有人適用

'\*' 表示公司投資者戶口持有人適用

注意事項:

XC 組別的認可使用者,可自行完成交易。使用互聯網系統的公司投資者戶口持有人,可把 XA 和 XB 組 別分配給不同的認可使用者,從而實施輸入與核對分工,加強內部監控。

#### experience in the control of the control of the control of the control of the control of the control of the co 接駁中央結算系統的程序和使用管制

#### **2.2** 使用管制

#### **2.2.5** 處理電子證書功能

投資者戶口持有人可透過「中央結算系統互聯網系統」更改或查詢電子證書資料。

### 透過「中央結算系統互聯網系統」更改電子證書登記資料:

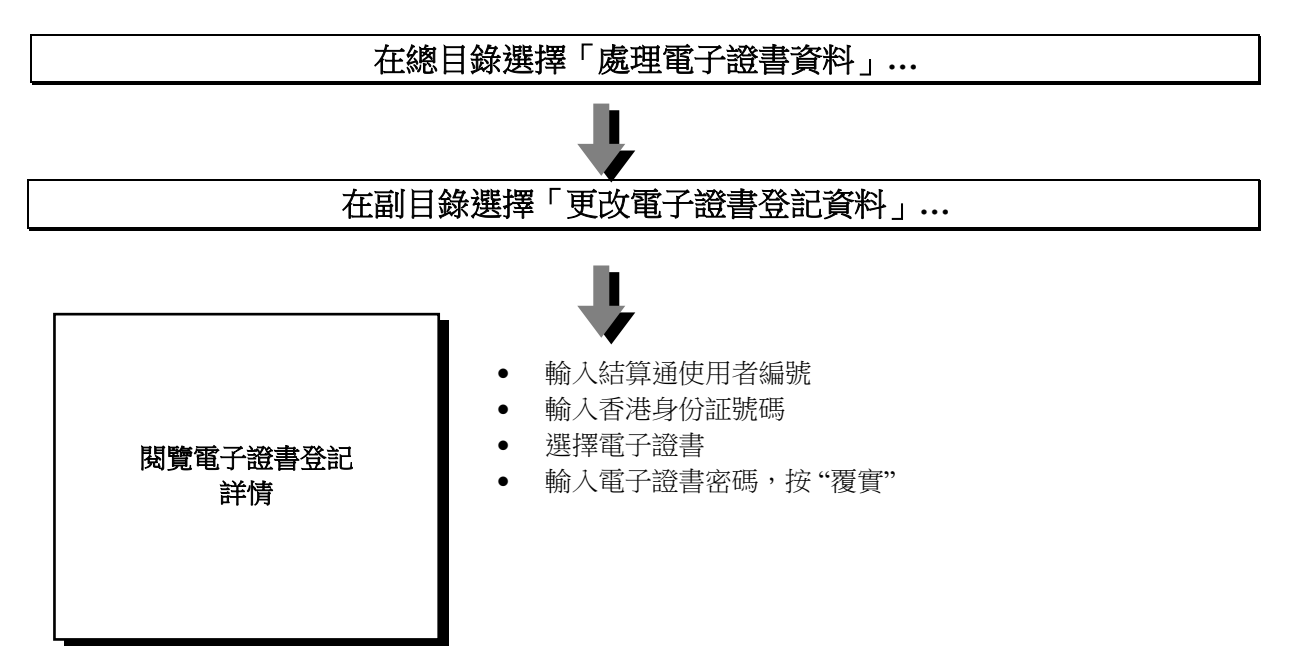

### 注意事項:

更改電子證書登記資料功能只適用於個人及聯名戶口持有人使用。

#### experience in the control of the control of the control of the control of the control of the control of the co 接駁中央結算系統的程序和使用管制

#### **2.2** 使用管制

#### **2.2.6** 互聯網戶口資料功能

投資者戶口持有人可透過「中央結算系統互聯網系統」更改或查詢互聯網戶口資料。

### 透過「中央結算系統互聯網系統」更改互聯網戶口資料:

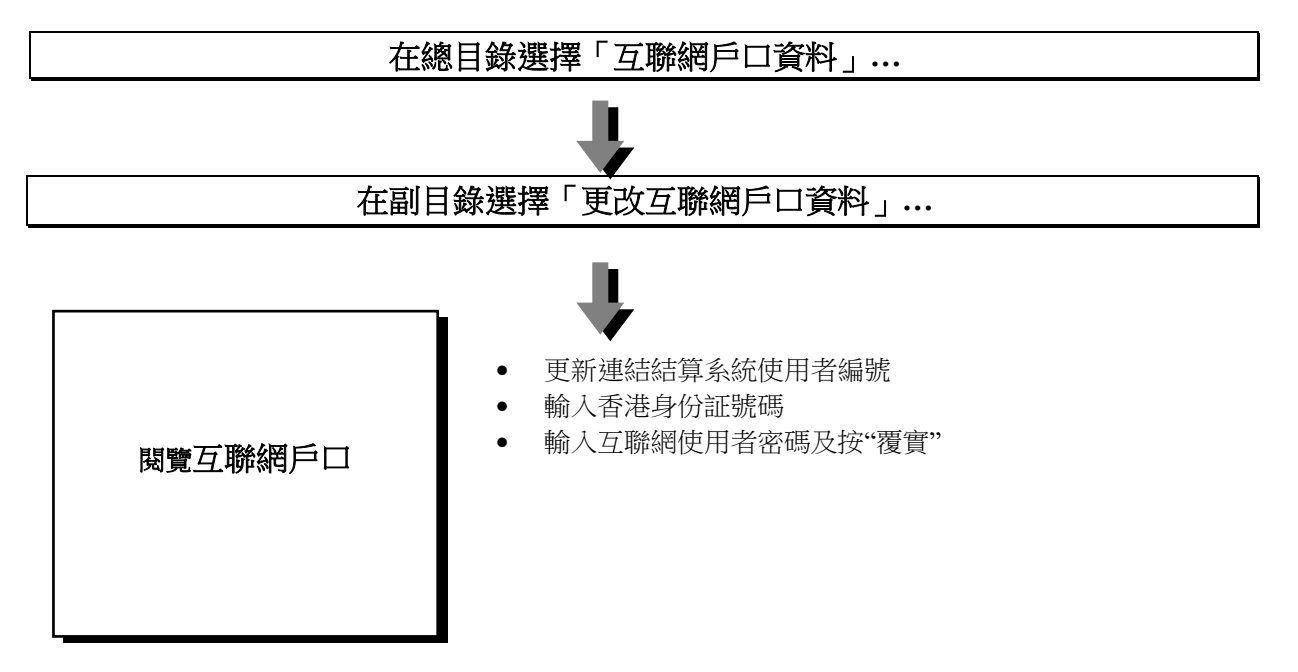

### 注意事項:

更改互聯網戶口資料功能只適用於個人及聯名戶口持有人使用。